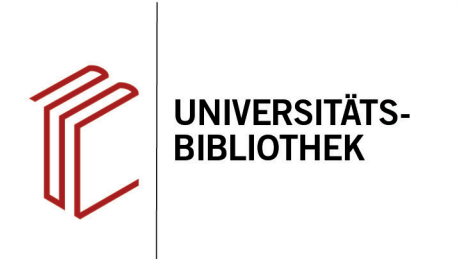

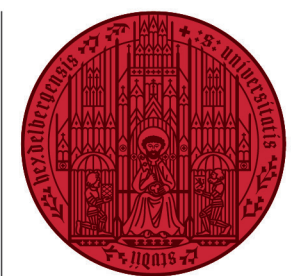

**UNIVERSITÄT** 

**HEIDELBERG ZUKUNFT SEIT 1386** 

# **Handout zur Datenbank: Bibliographie der Deutschen Sprachund Literaturwissenschaft**

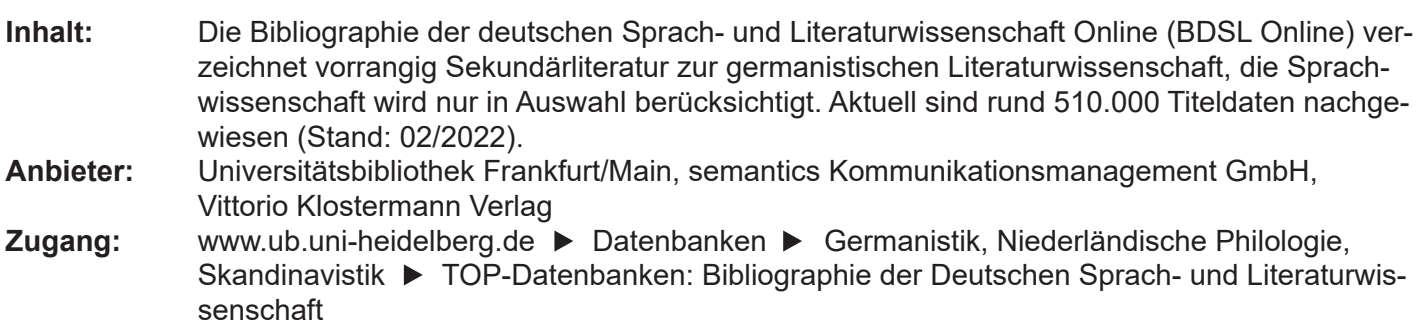

#### **Suchbeispiel: Die Darstellung von Ehe und Ehebruch bei Theodor Fontane**

### **1. Einfache Suche**

Die **Einfache Suche** bietet nur eine Eingabezeile, in der die Begriffe mit dem Operator **UND** verbunden werden. Links davon kann die Kategorie ausgewählt werden, die durchsucht werden soll (bspw. Verfasser, Titel, Schlagwort).

#### **2. Erweiterte Suche**

Zur **Erweiterten Suche** gelangen Sie über den Reiter **Suche**. Sie bietet mehrere Eingabefelder, bei denen für jeden Begriff einzeln Suchkategorien und Verknüpfungen anhand der Booleschen Operatoren **UND**, **ODER** und **UND NICHT** festgelegt werden können. Zudem kann die Treffermenge durch weitere Parameter wie Jahreszahl, Sprache u.a. zusätzlich eingeschränkt werden. Darüber hinaus ist auch eine Auswahl konkreter Kapitel möglich, innerhalb derer die Suche durchgeführt werden soll.

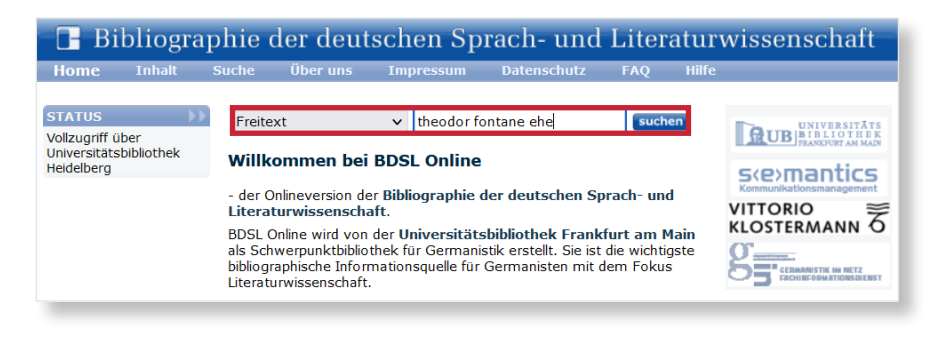

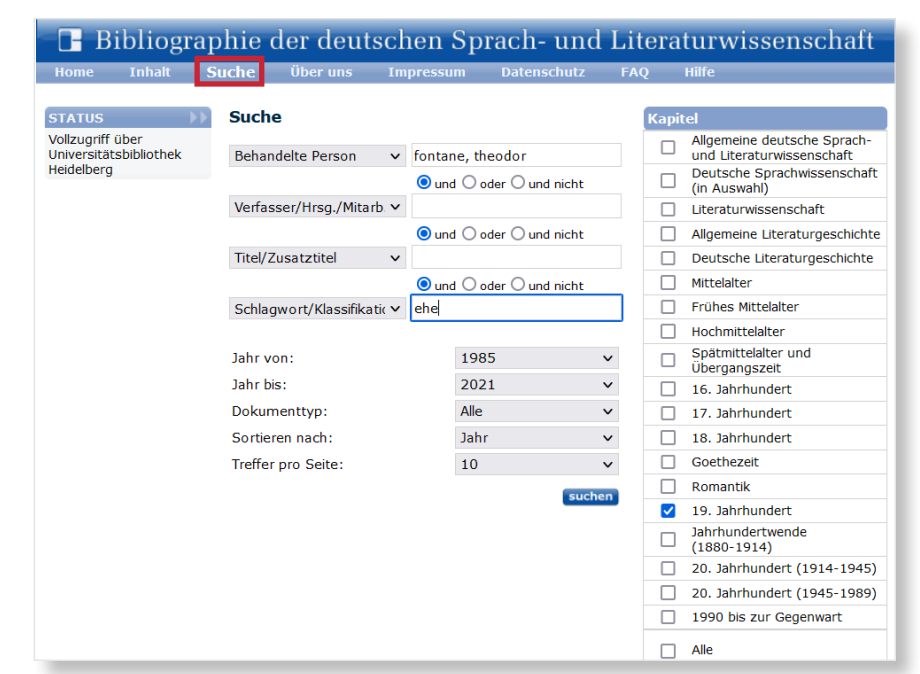

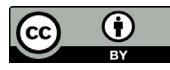

## **3. Klassifikation**

Über den Reiter **Inhalt** kann das Inhaltsverzeichnis der BDSL aufgerufen werden, das über die Kapitelüberschriften ein hierarchisches Suchen nach Perioden der Literaturgeschichte ermöglicht. Durch Klick auf die Kapitelüberschriften gelangt man zur Auflistung der Unterkapitel.

## **4. Trefferanzeige**

- 1. In der **Trefferanzeige** können Titel markiert und in einer Auswahlliste gespeichert werden.
- 2. Links kann man jederzeit auf die **Suchhistorie** zugreifen, um bereits durchgeführte Suchen zu wiederholen oder abzuändern.
- 3. Manche Titel sind mit einem Ampelsymbol versehen, das Auskunft über die Zugriffsrechte gibt.

## **5. Detailansicht**

Über einen Klick auf den Titel gelangt man zur **Detailansicht**, die weiterführende Informationen bietet.

- 1. Außerdem kann die Verfügbarkeit des Titels in der UB Heidelberg überprüft werden.
- 2. Es wird aufgezeigt, in welchen **Klassifikationen** der Titel zu finden ist. Zudem werden konkrete Schlagwörter angegeben, die bei einer thematischen Suche wichtig sein könnten.
- 3. Des Weiteren kann der Titel in verschiedenen Formaten exportiert werden.

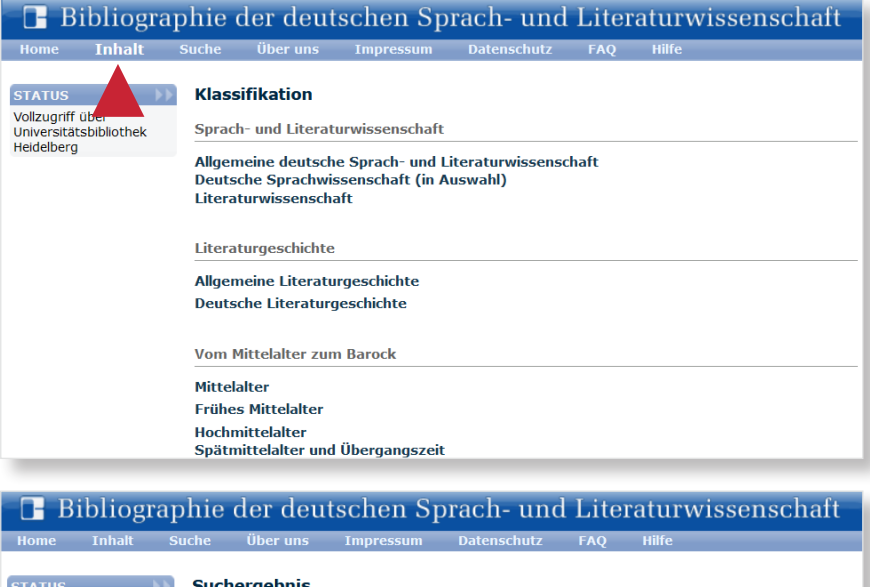

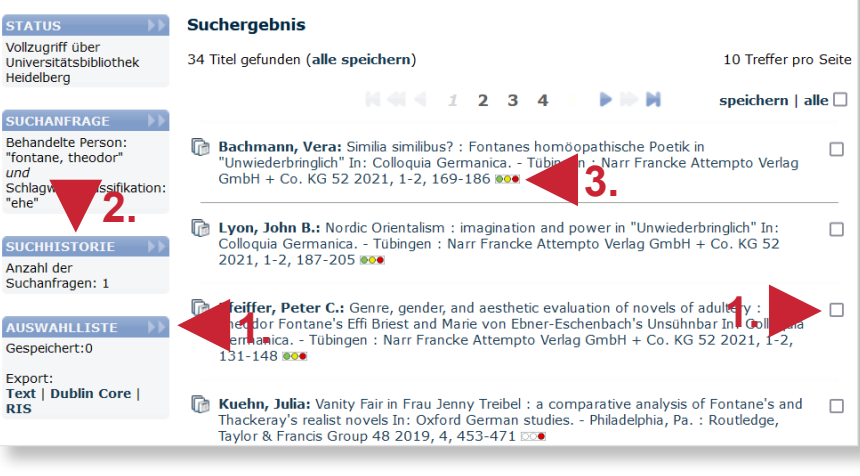

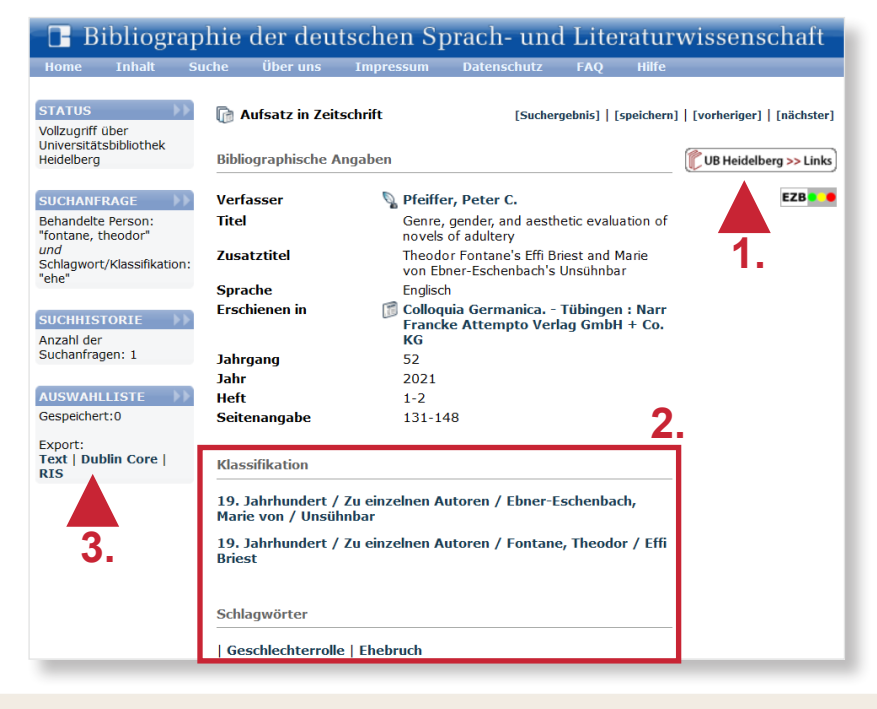

#### **Suchtipps zusammengefasst**

- **zu viel gefunden?** Eingrenzungsmöglichkeiten der **Erweiterten Suche** nutzen.
- **zu wenig gefunden?** Allgemeinere Suchbegriffe verwenden. Über **Freitext** suchen.
- **thematische Suche:** Über **Inhalt** und die **Klassifikation** Schlagwörter ermitteln.